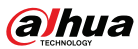

# **AX1500 Wi-Fi6 Wireless Router**

● If you do not need any settings to access the Internet, select

**DHCP Connection**.

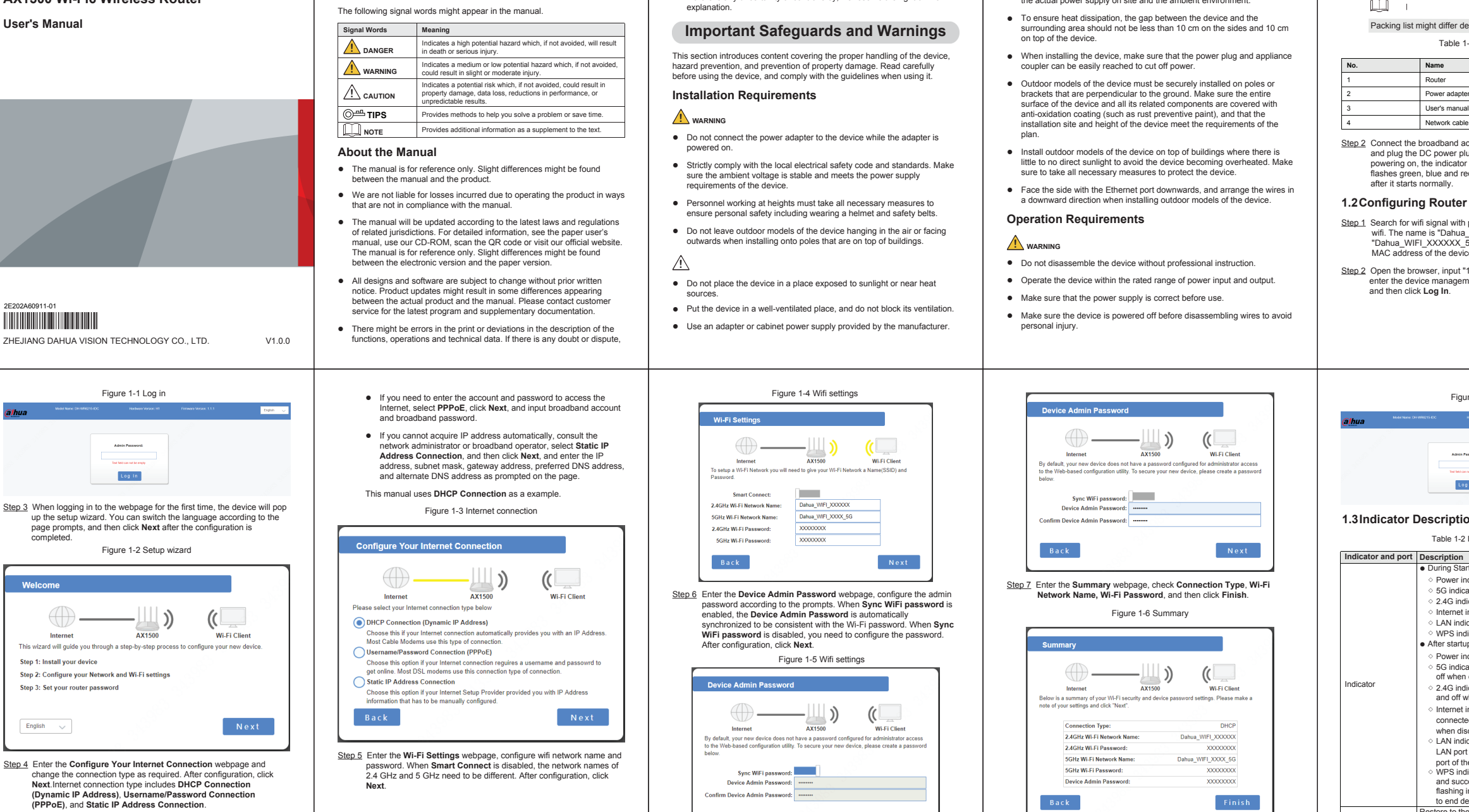

we reserve the right of final explanation.

problems occur while using the device.

the manual (in PDF format) cannot be opened. ● All trademarks, registered trademarks and company names in the manual are properties of their respective owners.

● Upgrade the reader software or try other mainstream reader software if

● Please visit our website, contact the supplier or customer service if any

● If there is any uncertainty or controversy, we reserve the right of final

**Foreword**

This manual introduces the installation, functions and operations of the AX1500 Wifi6 Wireless Router (hereinafter referred to as "the Device"). Read carefully before using the device, and keep the manual safe for future

**General**

reference.

**Safety Instructions**

- Do not connect the device to two or more kinds of power supplies, to avoid damage to the device.
- The device is a class I electrical appliance. Make sure that the power supply of the device is connected to a power socket with protective earthing.
- The device must be grounded by a copper wire with a cross-sectional area of 2.5 mm2 and a ground resistance no more than 4 Ω.
- Voltage stabilizer and lightning surge protector are optional depending on the actual power supply on site and the ambient environment.

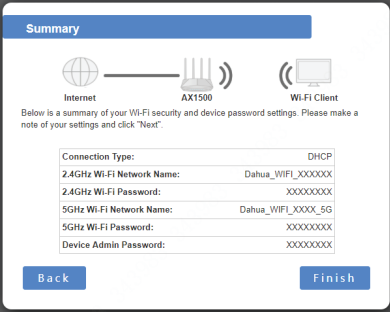

Step 8 Search for new Wi-Fi name and input password. After the connection, input "192.168.1.110" to access the device management page.

● Do not unplug the power cord on the side of the device while the adapter is powered on

# **Operation Guide**

## **1.1 Preparations**

Step 1 Check if the package is missing or damaged, and contact after-sale personnel if there is.

#### Packing list might differ depending on actual products.

Table 1-1 Packing list

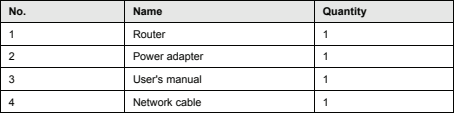

Step 2 Connect the broadband access line to the WAN port of the device and plug the DC power plug into the DC interface of the device. After powering on, the indicator light is solid red for 10 seconds and then flashes green, blue and red alternately. The system flashes green

- Step 1 Search for wifi signal with phones or laptops, and then connect the wifi. The name is "Dahua\_WIFI\_XXXXXX" or "Dahua\_WIFI\_XXXXXX\_5G" (XXXXXX is the last six digits of the MAC address of the device), and the defaulted wifi has no password.
- Step 2 Open the browser, input "192.168.1.110" and press the Enter key to enter the device management webpage. Input the **Admin Password**,

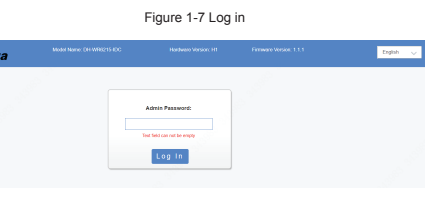

### **1.3 Indicator Description**

Table 1-2 Indicator and button

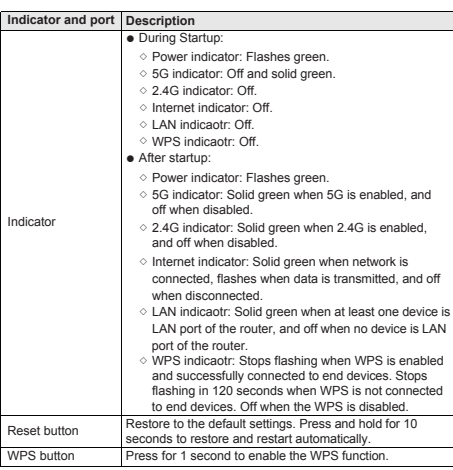